# 一种汽车发动机测试台架进气流量计修正 解决方案

### 一、 项目背景介绍

汽车发动机进气流量测量是发动机台架测试的重要项目,其测量结果直接影 响排放的结果。一般利用气体质量流量计进行测量。在日常运行中,由于使用频 繁,质量流量计的计量性能有可能产生偏离,因而须对流量计进行定期或不定期 的检查,特别是在进行发动机台架测试实验之前,以确保流量计的误差在法规规 定的最大允许误差之内。一般的做法是将流量计外送第三方计量机构,在气体流 量标准装置上进行标定。当标定结果出现超差时,须对流量计的误差进行修正。

目前行业内最常用的,用来测量发动机进气流量的流量计为 ABB 气体质量 流量计,该流量计价格比较昂贵,目前国内还无法进行维保。当流量计出现误差 偏大,不能满足测试要求时,用户只能将流量计送国外进行维保,将流量计的误 差修正到要求的范围之内,不但维保成高,而且维护周期比较长。特别是最近两 年由于疫情影响,各种不确定因素增加,比如物流中断,外国工厂停工,导致维 保价格暴涨,或者无法进行有效维保。

为了解决厂家的流量计维保困难,效率低,且维保价格昂贵的问题,我们设 计了一套针对发动机测试台架进气流量计的修正解决方案,该方案可以对流量计 进行方便快捷有效的修正,大大延长流量计的使用寿命,降低运行成本,提高运 行效率。

#### 二、 修正方案

发动机测试台架(如图 2-2)上用于发动机进气流量测量的 ABB 质量流量计 (如图 2-3)由传感器和显示器组成,流量信号通过显示器上的输出端输出到测试 台架。由于经常使用,传感器内部探头会沾染灰尘或其它污染物,导致传感器误 差变大。一般的做法是把流量计送国外清洗维保,重新标定修正。本修正方案的 方式为: 第一步将流量计在气体流量标准装置(如图 2-1)进行标定, 得到流量 计原始误差数据。第二步将原始标定数据输入专门设计的修正模块(如图 2-4) 内进行数据修正。第三步将修正模块与流量计显示器的输出端连接,在气体流量 标准装置上再标定一次,以验证流量计精度满足相关法规的要求。第四步将修正 模块与流量计串联使用,修正模块从流量计显示器的输出端采集流量计的原始流 量信号,另外将经过处理的信号由修正模块的输出端输出到台架上。

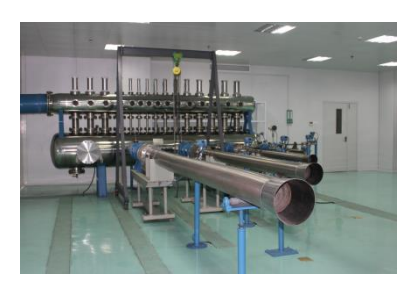

图 2-1 音速喷嘴气体流量标准装置<br>图 2-1 音速喷嘴气体流量标准装置

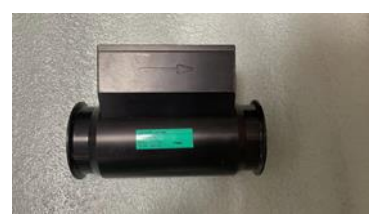

图 2-3 ABB 气体质量流量计 [20] 2000 图 2-4 流量计修正模块

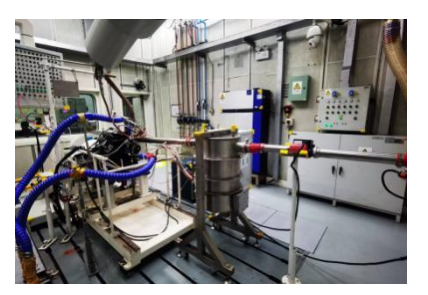

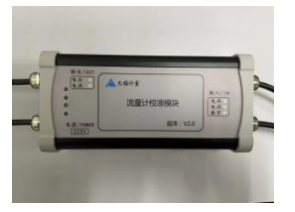

## 三、 修正模块介绍

#### **1**、硬件配置介绍

本产品基于 ARM32 位处理器设计,专门用于 ABB 热式气体质量流量计的数 据修正,配置专用触摸屏进行流量标定操作,屏幕采用 400M SOC 处理器,运行 速度快。校准点数可以在 1-20 之间任意设置。

#### **2**、使用环境条件

工作温度:-20~+70℃ 存储温度:-30~+80℃ 环境: 无尘埃、腐蚀性气体、可燃性气体、油雾、水蒸气等 电源输入:交流电 220V

#### **3**、模块操作方法介绍

该流量计修正模块主要由模块主体和控制器两部分构成。流量计进行校准操 作前将模块主体、控制器以及 ABB 热式气体质量流量计按接线要求进行接线。 流量计校准过程中,模块操作主要步骤如下:

①在上电后进入登录界面,在登录界面上选择所需的输入信号和输入模式,如图 3-1 所示。

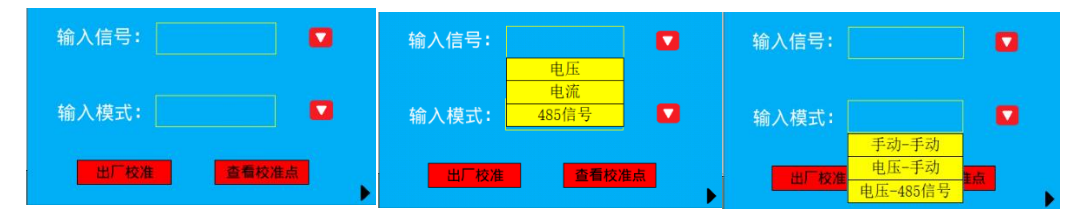

图 3-1 登录界面

②模式选择完后点击 ▶ 跳转至首页界面, 如图 3-2 所示。

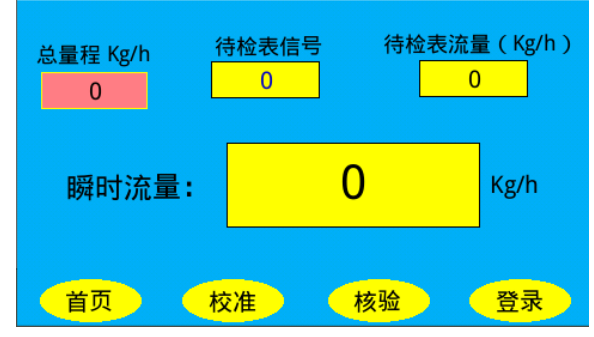

图 3-1 首页界面

③点击 <sup>技准】</sup>进入校准设置界面, 如图 3-3 所示。校准设置界面下需先进行参数 设置,在总量程处输入量程,然后上下滑动选择框选择需要的校准点数和读数时 间。

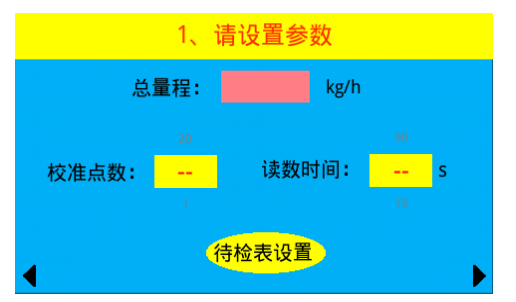

图 3-2 校准设置界面

④点击待检表设置按钮出现如下界面,如图 3-4:

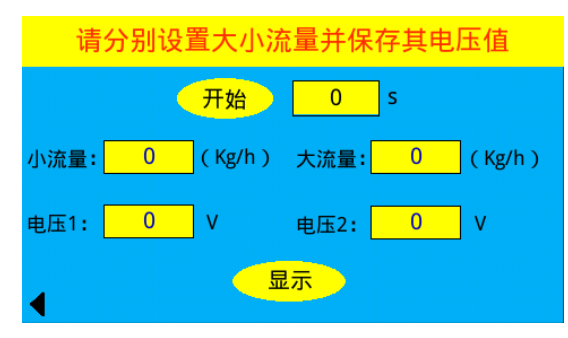

图 3-4 待检表设置界面

此处需要分别给流量计通入大小流量,获取其对应的电压值,从而在校准操 作中显示更准确的待检表数据。大小流量自由选取(建议分别取总量程的 5%和 95%)。

首先手动点击小流量输入框输入小流量的数值,并让设备通入小流量,待流 量稳定后,点击"开始"按钮,开始倒计时(倒计时时间与图 3-5 校准设置界面 设置的读数时间一致),可以看到电压 1 处显示小流量输入时的电压值, 倒计时 结束后会显示读数时间内的平均电压值。然后手动点击大流量输入框输入大流量 的数值,并通入大流量,待流量稳定后,点击"开始"按钮,获取其电压值。完 成上述操作后点击显示按钮可以看到待检表的参数(确认是否设置好)。确认设 置好后点击<sup>1</sup> 返回至校准设置界面。

6点击 ▶ 跳转至校准界面, 如图 3-5 所示, 正式开始校准, 选择当前校准点数,

从 1 开始至之前设置的总校准点数为止(如需要增多校准点数, 点 页更改校准点数即可),如选择当前校准点数为 1, 此时按下开始键便会开始倒 计时并将待检表的流量显示在对应框内,倒计时结束后,会显示倒计时内的所有 数据平均值(注意开始倒计时后不要切换画面,否则会影响此时该校准点数据的 准确性,如因操作失误导致当前点数数据异常,只需再调回该校准点数,重新点 开始倒计时即可),标准表流量的数据由用户手动输入。

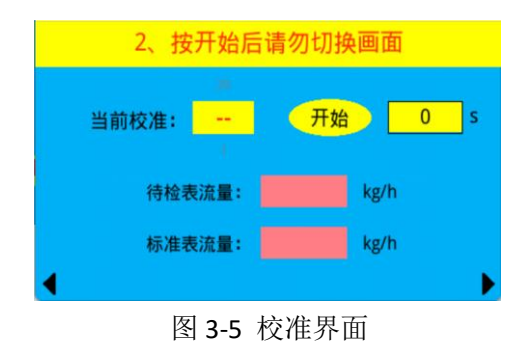

⑥待所有校准点按此步骤校准完毕后点 , 跳转至校准点显示界面, 如图 3-6 所 示,红色框代表待检表数据,绿色框代表标准表数据,可以通过"上一页"/"下 一页"分页查看,仔细观察全部数据后,无异常后点击保存按钮并等待 3s,此 时校准操作全部完成,可点击首页返回至首页界面,此时的瞬时流量值即为校准 后的显示流量。

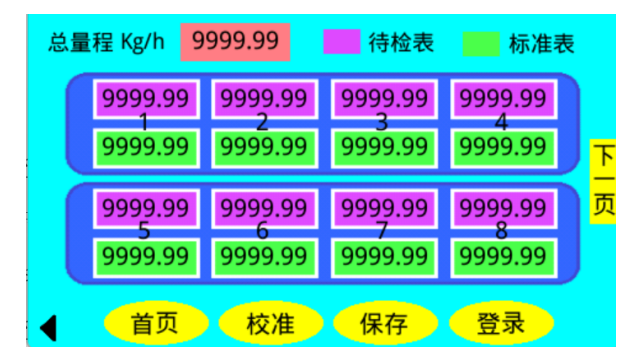

3-6 校准点显示界面

\*注:详细校准步骤可参考操作演示视频。

## 四、应用实例介绍

 以无锡市检验检测认证研究院的音速喷嘴气体流量标准装置(如图2-1所示) 为标准器,对一台 DN80 口径的 ABB 热式气体质量流量计进行校准, 如图 4-1 所 示为流量计修正前原始检测数据,图 4-2 为使用修正模块修正后的检测数据。可 以看出,通过修正模块的修正,流量计的误差明显减小。另外我们选取了原始校 准点之外的流量点进行了检测,从误差数据可以看出,修正效果仍然很好。上述 实验验证了流量计修正模块修正算法的有效性。

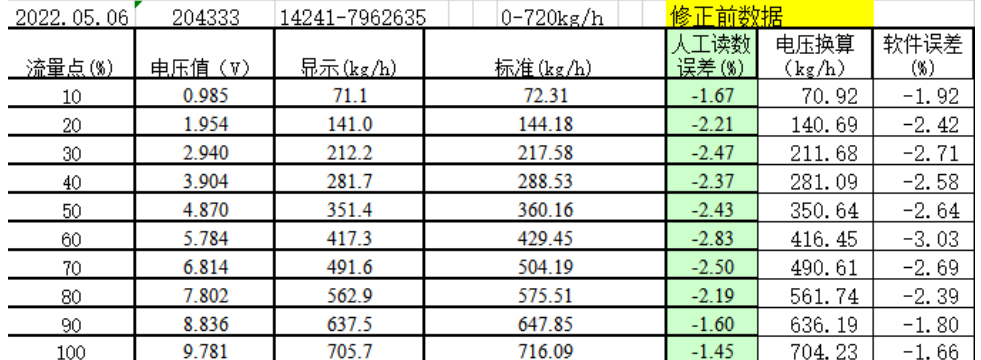

| 电压值(V) | 昂示 $(kg/h)$ | 标准(kg/h)                | 误差(%)     |       |
|--------|-------------|-------------------------|-----------|-------|
| 0.532  | 38.3        | 38.21                   | 0.24      |       |
| 1.006  | 72.4        | 72.28                   | 0.17      |       |
| 1.471  | 105.9       | 106.05                  | $-0.14$   |       |
| 1.997  | 143.8       | 144.09                  | $-0.20$   |       |
| 2.488  | 179.1       | 179.64                  | $-0.30$   |       |
| 3.015  | 217.1       | 217.51                  | $-0.19$   |       |
| 3.476  | 250.3       | 250.87                  | $-0.23$   |       |
| 4.000  | 288.0       | 288.37                  | $-0.13$   |       |
| 4.481  | 322.6       | 322.90                  | $-0.09$   |       |
| 4.999  | 359.9       | 360.02                  | $-0.03$   |       |
| 5.449  | 392.3       | 392.66                  | $-0.09$   |       |
| 5.953  | 428.6       | 429.29                  | $-0.16$   |       |
| 6.496  | 467.7       | 468.01                  | $-0.07$   |       |
| 6.999  | 503.9       | 504.16                  | $-0.05$   |       |
| 7.493  | 539.5       | 540.10                  | $-0.11$   |       |
| 7.983  | 574.8       | 575.48                  | $-0.12$   |       |
| 8.451  | 608.5       | 608.83                  | $-0.05$   |       |
| 8.994  | 647.6       | 647.89                  | $-0.04$   |       |
| 9.476  | 682.3       | 682.38                  | $-0.01$   |       |
| 9.951  | 716.5       | 716.02                  | 0.07      |       |
|        |             | 204333<br>14241-7962635 | 0-720kg/h | 修止后数据 |

图 4-1 修正前数据

图 4-2 修正后数据

## 附 件

**1**、专利

F.

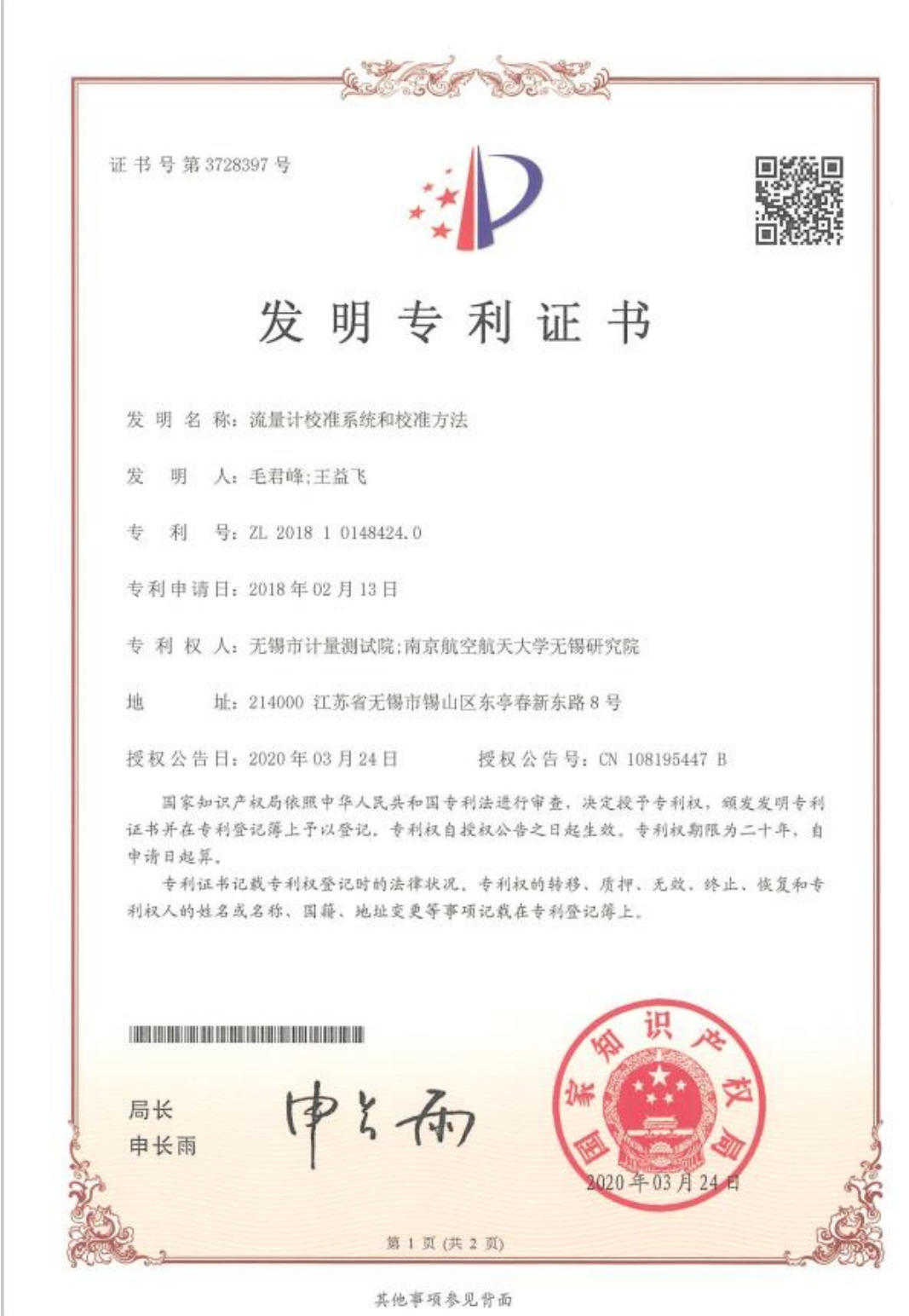

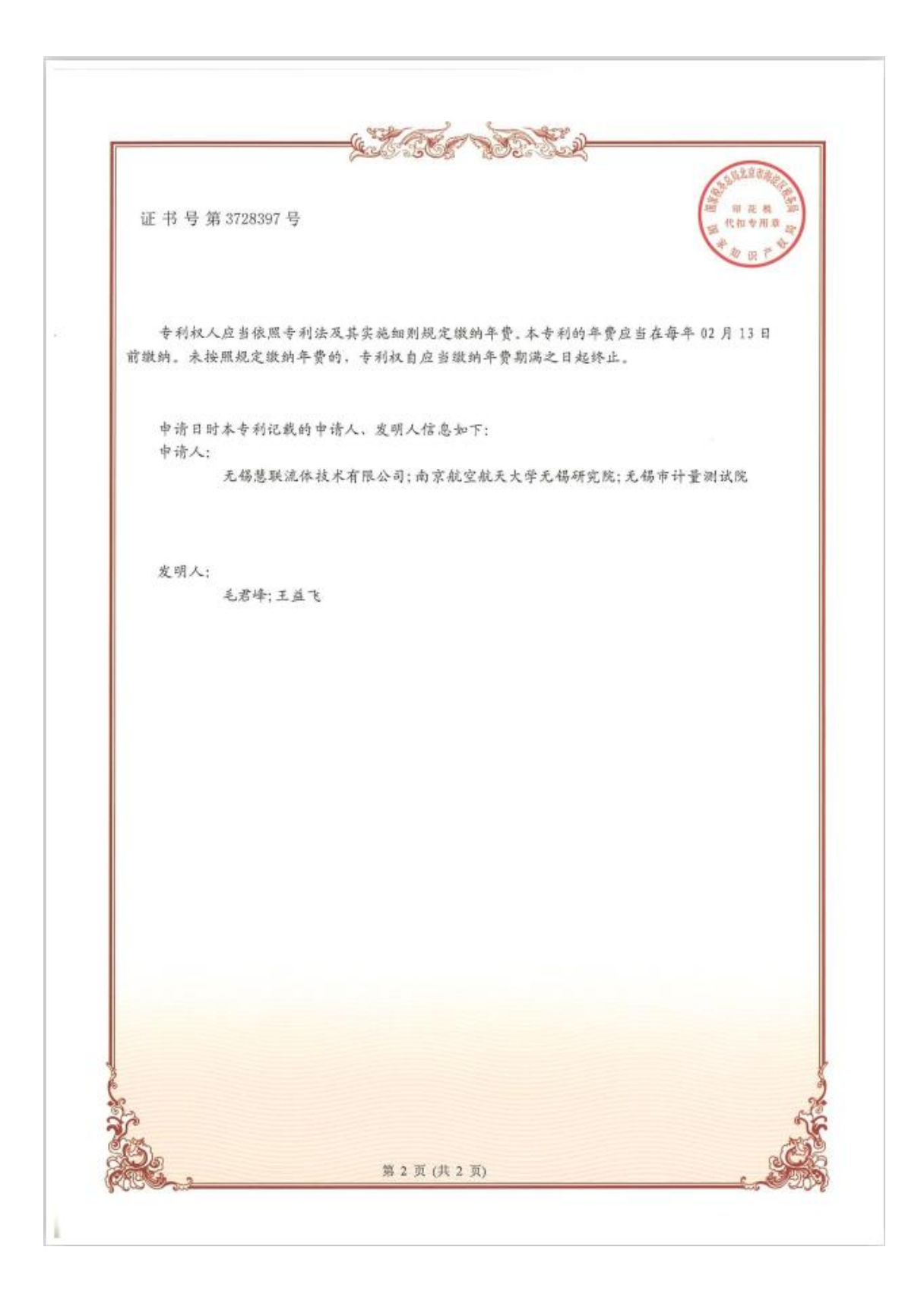